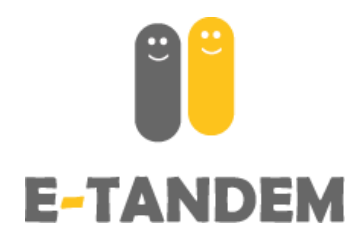

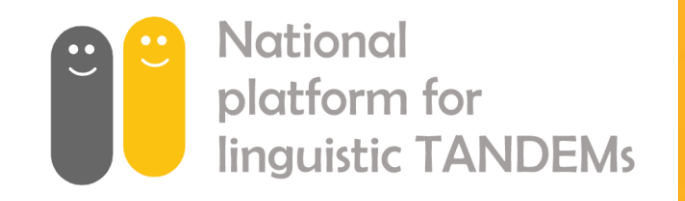

**E-TANDEM** 

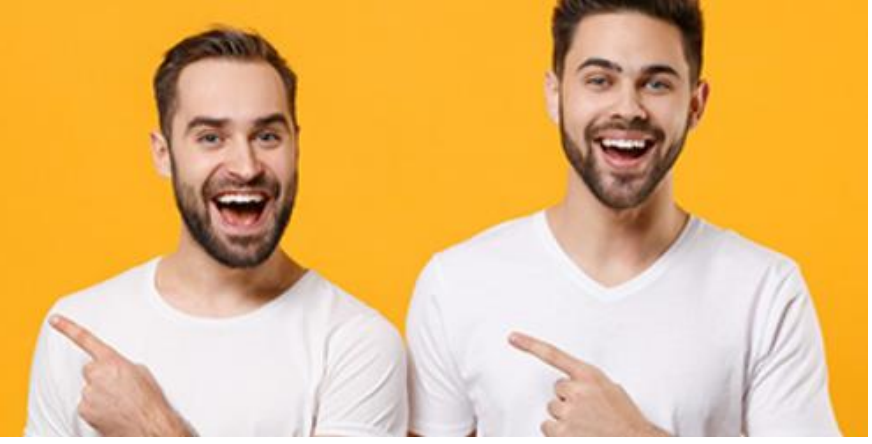

## User guide **e-tandem.ch**

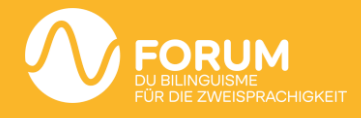

## **Create an account**

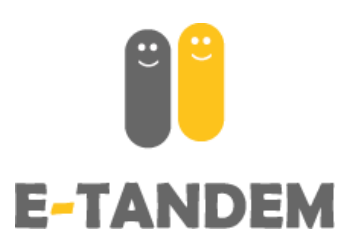

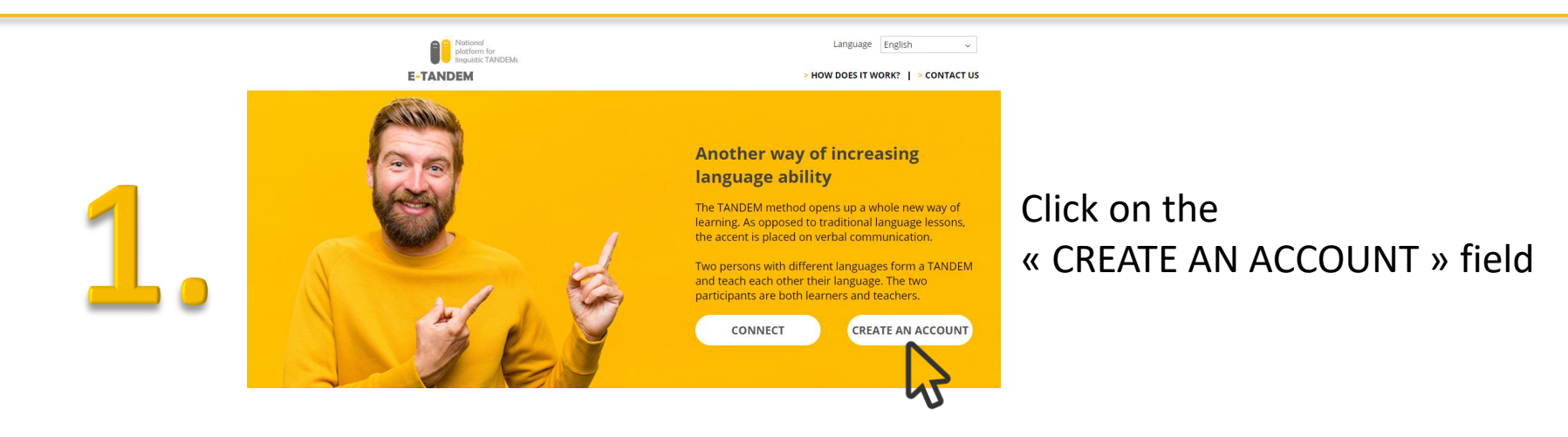

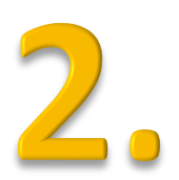

#### Create an account

Email

By subscribing to the Forum for bilingualism's platform e-tandem.ch for linguistic TANDEMs, you agree to publish your profile\*. The Forum for bilingualism reminds users that this platform is reserved exclusively for persons wishing to participate in a linguistic TANDEM. The Forum for bilingualism reserves the right to delete at any time the profile of a person which does not comply with the platform's objective: to connect people with different languages with the aim of creating and practicing a linguistic TANDEM\*. The Forum for bilingualism reminds registered users that this e-platform is public and that personal details posted are the responsibility of the user. The profile can therefore be deactivated or reactivated at any time. You can de-activate or activate your profile at any time.

\* The Forum for bilingualism cannot be held responsible for the truthfulness of the published data nor the reliability of the actions of the persons registered on the platform. Profiles that do not respect the aim and purp of this platform can be reported to us at any time.

#### $\Box$  I accept the terms and conditions

Need help? Contact us

Enter your email address, read and accept the terms and conditions and click on " Create an account ".

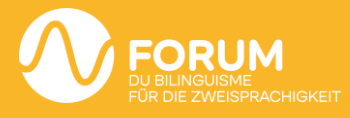

**Create an accoun** 

## **Create an account**

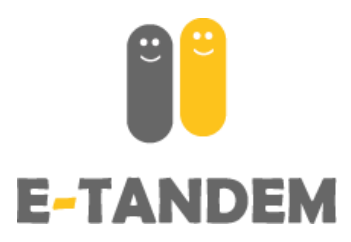

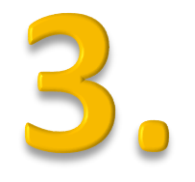

**Confirm your e-mail address** by clicking on the link received by e-mail.

*Note:* This e-mail may end up in the spam box. The link is only valid for a few hours.

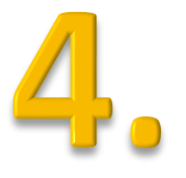

#### **Set your personal password**

The password must be at least 8 characters long and contain at least one upper case letter, one lower case letter, one number and one special character other than a letter or number (ex : !?-\_)

EXAMPLE : Sunny-44

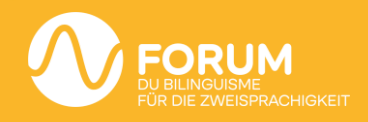

## **Create an account**

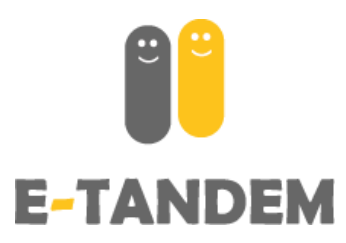

### **Confirm your e-tandem.ch account**

Enter your mobile phone number (Swiss number only) and then enter the code received by SMS (one-time and free SMS). *Your mobile number will not be shared with the public and no advertisements will be sent to you via SMS after validation.*

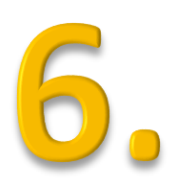

### **Login with your email address and password**

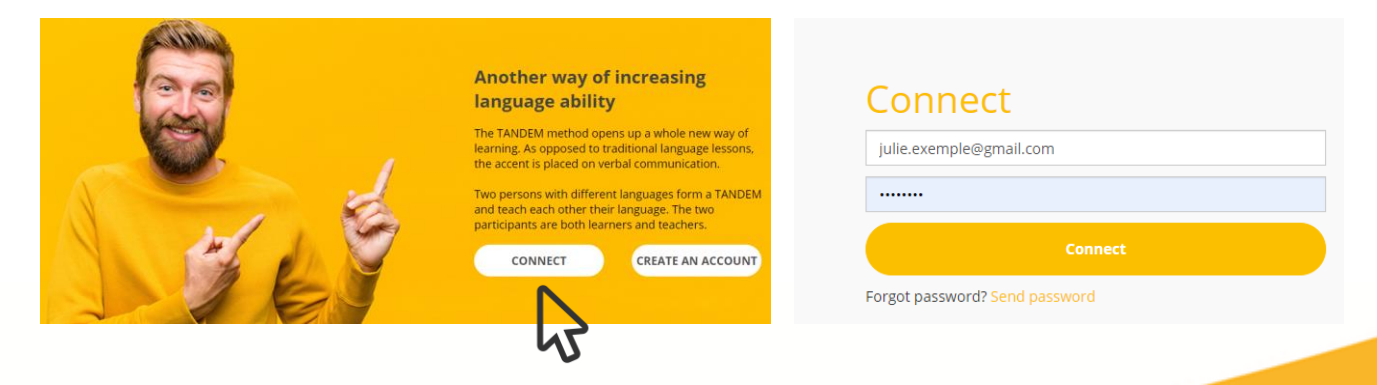

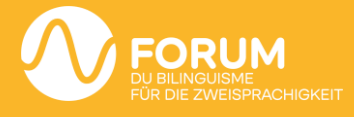

## **My Profile**

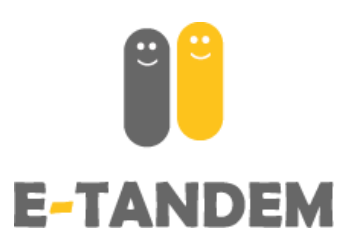

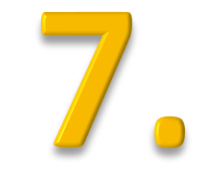

### **Defining your own language profile**

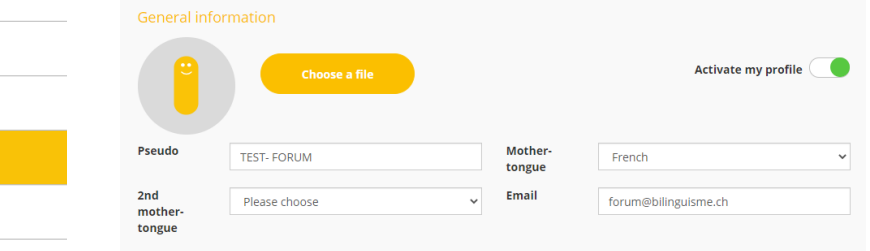

**Requests sent** 

**Search TANDEMs** 

**Change my profile** 

**Received requests** 

**My TANDEMs** 

#### Description

You can now post a text which will allow all interested persons to know more about you - motivation, personal interests, age, language TANDEM aims (professional or personal), availability etc.

**Description** ( max 500 charac.)

#### Language(s) proposed - language(s) I want to teach For the correct operation of your TANDEM, please only indicate the languages which you have mastered to the level to allow you to hold a fluent conversation (level C1 of the Common European Framework for Reference for Languages). Language Level French  $\checkmark$ Excellent (C2) German  $\checkmark$ Elementary (A1-A2) English  $\checkmark$ Elementary (A1-A2)

- Add a profile picture if desired
- Write a short presentation text
- Indicate the language(s) offered with an indication of the estimated level
- Indicate the language(s) you are searching for

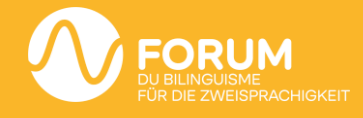

## **Define my language profile**

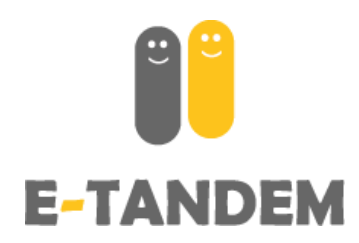

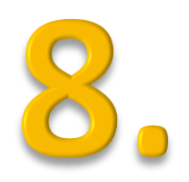

### **Activate my profile**

By activating your profile, it will be visible to other users of the platform and you will have access to the «Search TANDEMs» section

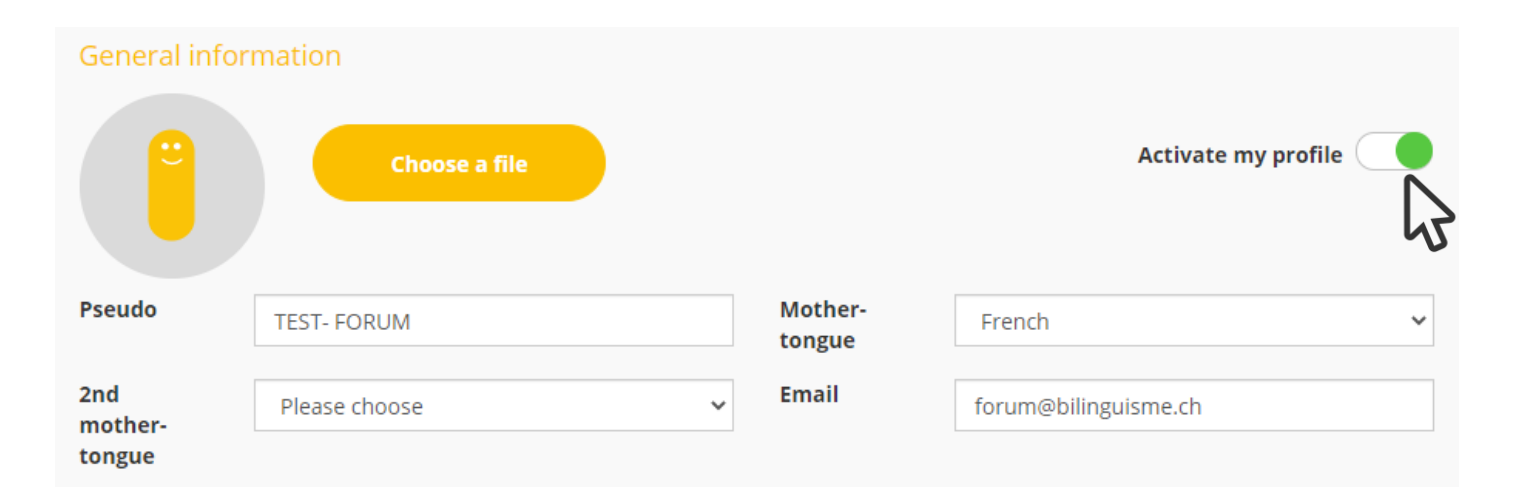

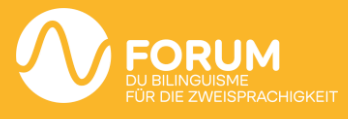

## **Define my language profile**

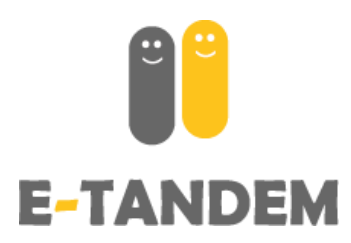

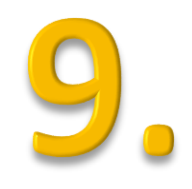

#### **Choose the meeting mode and save**

Choose the meeting mode and the location if applicable and click on « save » to register your indications.

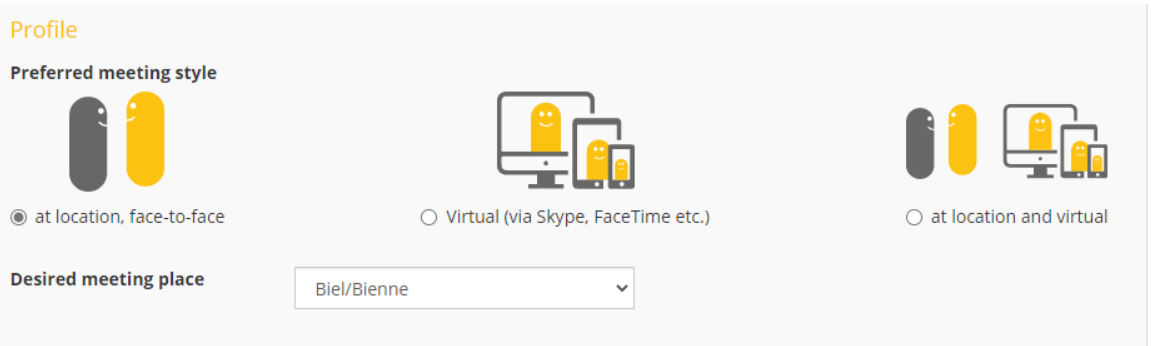

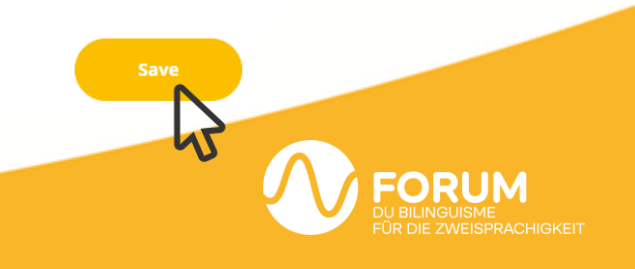

## **Search TANDEMs**

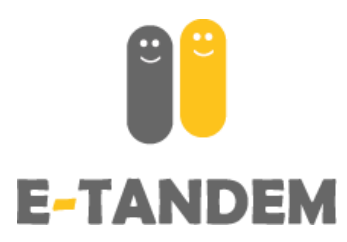

#### **Find a TANDEM partner**

Under the rubric «Search for TANDEMs», you have access to all profiles that match your search (language(s) offered and language(s) sought indicated in your own profile). You can filter them by language, by status or by meeting place.

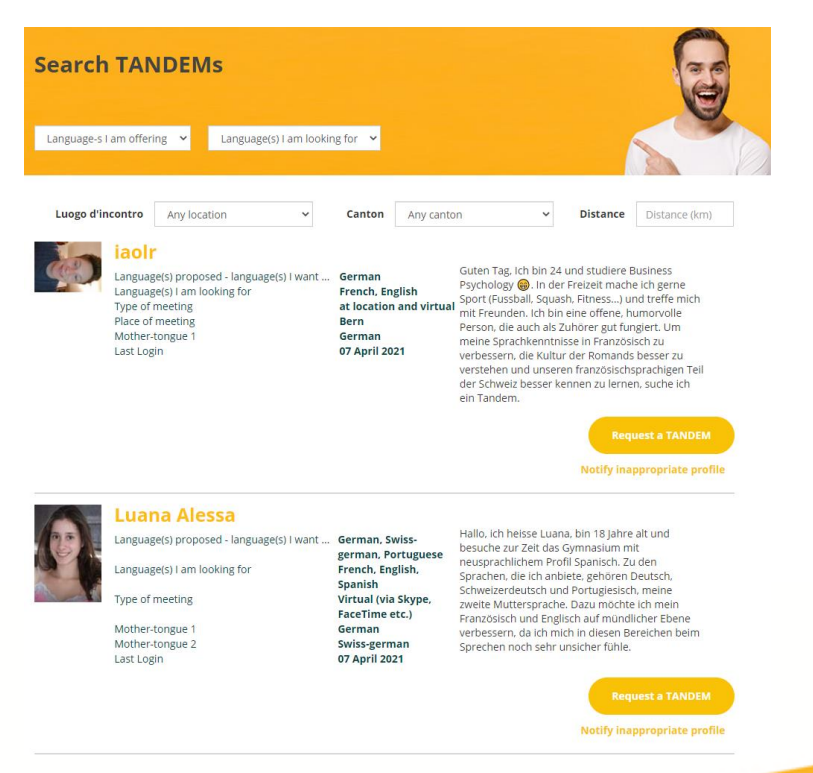

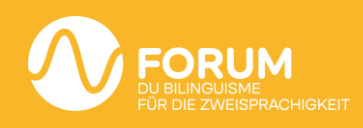

## **Search TANDEMs**

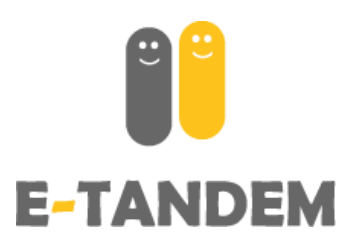

# **Making and receiving TANDEM requests**

Notify inappropriate profile

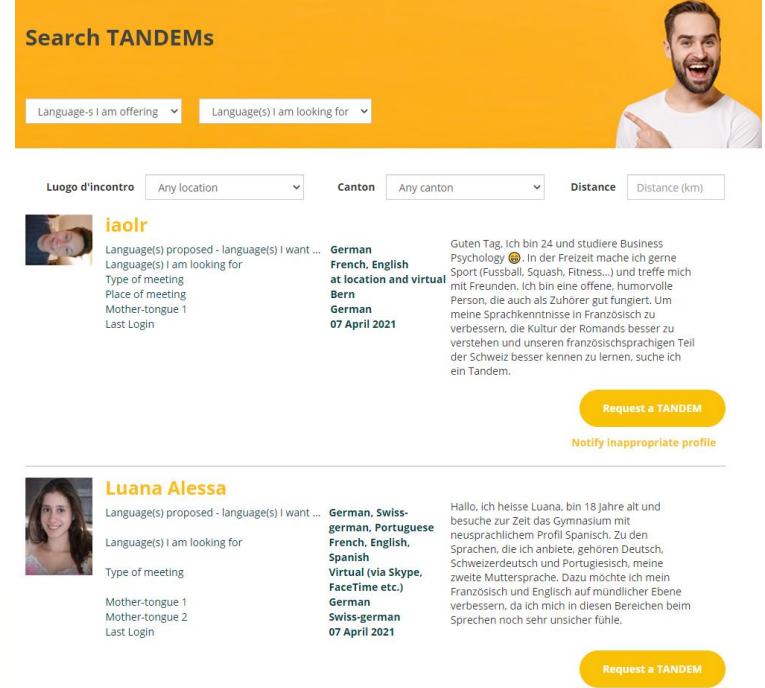

**Request a TANDEM** By clicking on the field the person receives an automatic notification that they have received a TANDEM request and can accept or decline your TANDEM request.

When someone proposes a TANDEM to you, you will receive a notification and have the possibility to accept or refuse their request in the tab «Received requests» .

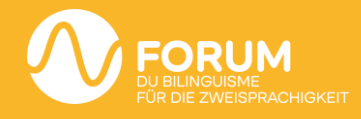

## **Funktionalities**

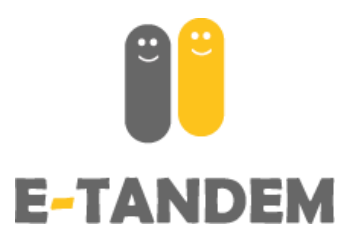

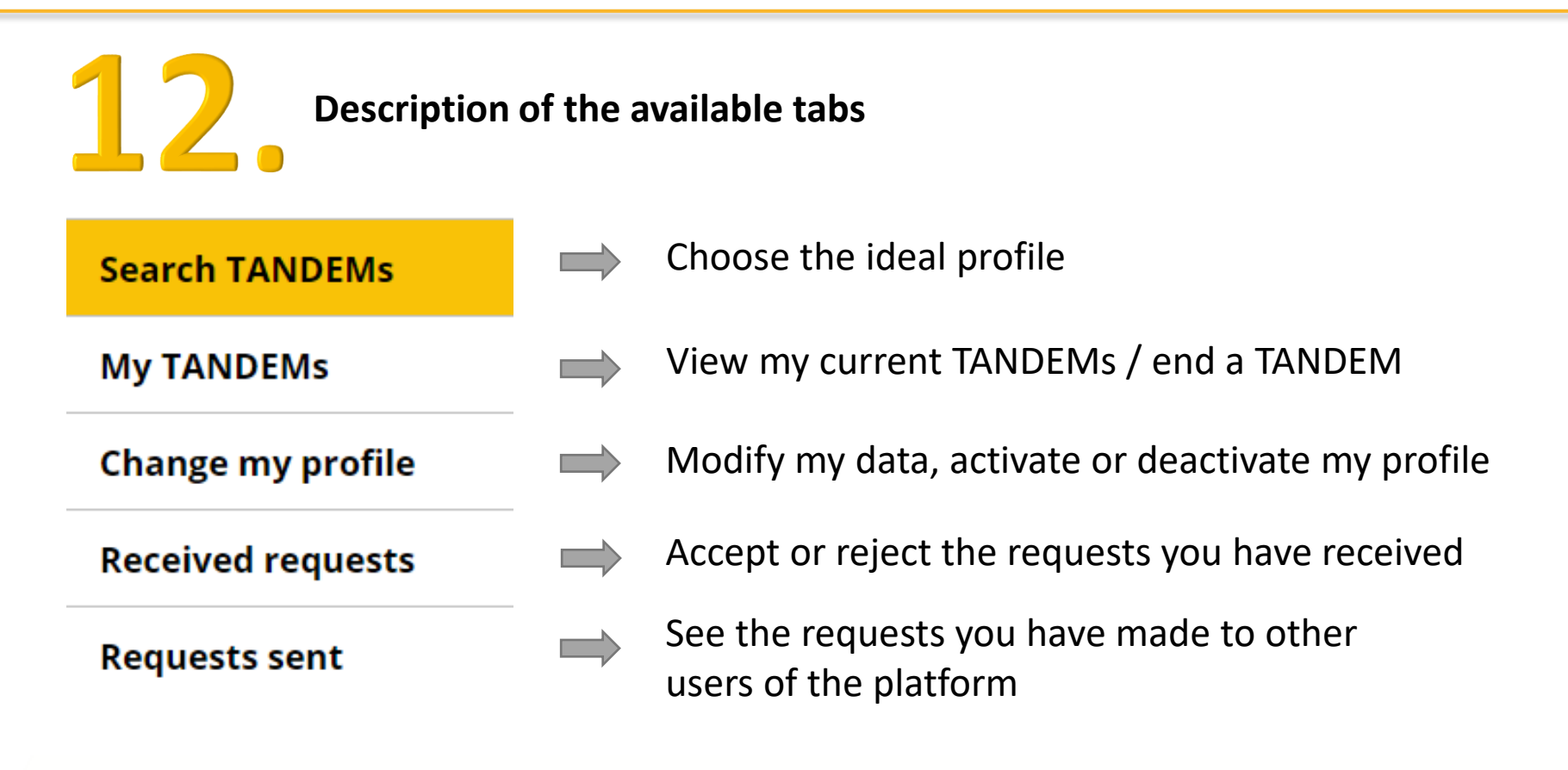

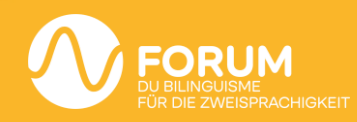

## **Funktionalities**

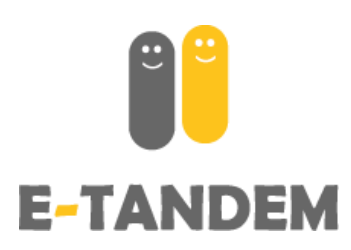

### **Report an inappropriate profile**

Language(s) proposed - language(s) I want ... French Language(s) I am looking for Type of meeting Place of meeting Mother-tongue 1 Last Login

**English, German** at location and virtual Genève French 06 April 2021

Hi there, My name is Charles. I'm 31 and work as a journalist. I am looking for a tandem to improve my english or german (from level B2 to C1), face to face, in a café when it will open ! and at distance for the moment. My mother-tongue is french. I am very good at it, due to my studies and my job. See you?

**Request a TANDEM** 

Notify inappropriate profile

By clicking on " notify this inappropriate profile ", you have the possibility to make us aware of inappropriate behaviour. Please describe the reasons in detail, you can also write us by email: [support@e-tandem.ch](mailto:support@bilinguisme.ch)

We review all reports and delete accounts if necessary.

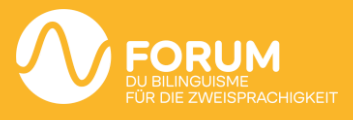

## **Funktionalities**

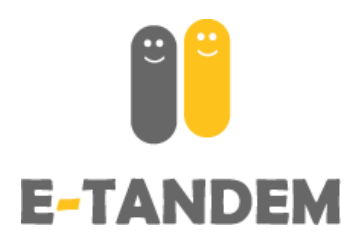

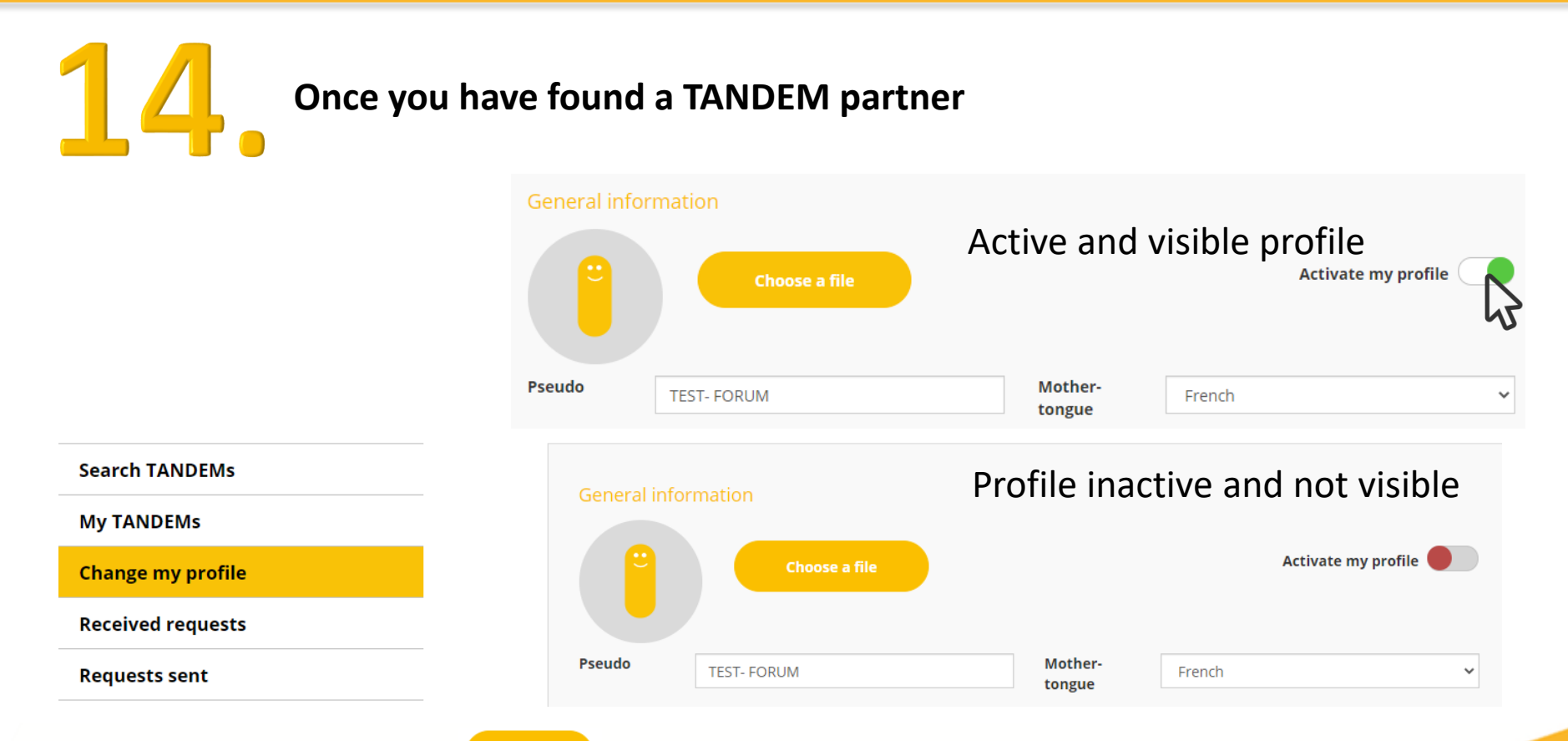

Don't forget to click on  $\left\langle \right\rangle$  at the bottom of the page to save any changes

you have made to your profile, including activating/deactivating the profile.

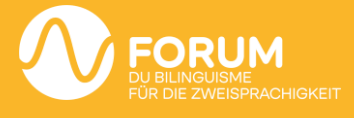

## **Question ? Technical Problem ?**

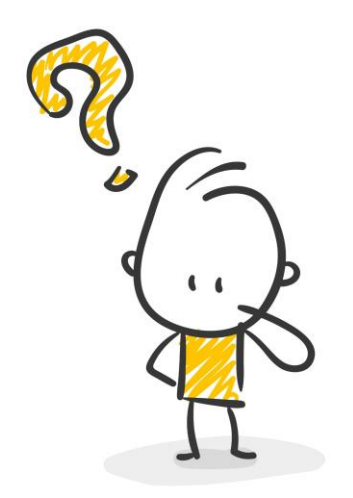

supprt@e-tandem.ch 032 323 22 80

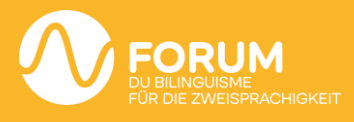